## Le site extranat : https://www.extranat.fr/cgi-bin/login.php

Votre adresse mail renseignée à la FFN sur votre licence  $\tau$  Demander un mot de passe

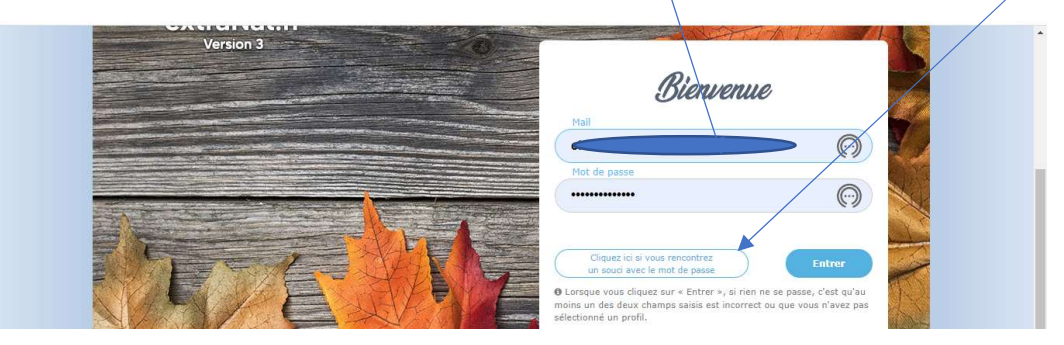

Le mot de passe est envoyé immédiatement, il faut quelques fois renouveler l'opération et vérifier dans les spams

## Ecran suivant

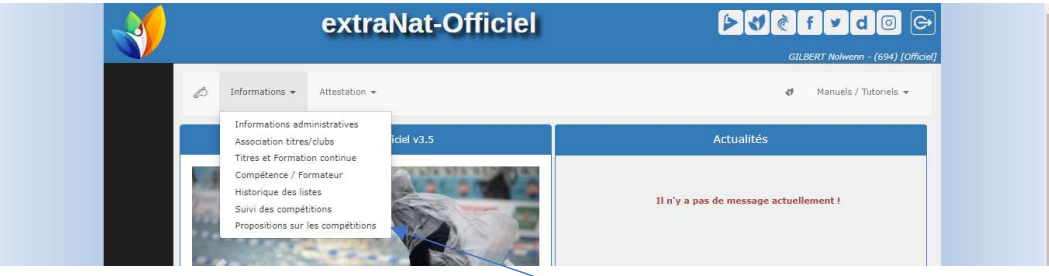

Propositions d'engagements sur les compétitions Choisir les compétitions du département – région - …

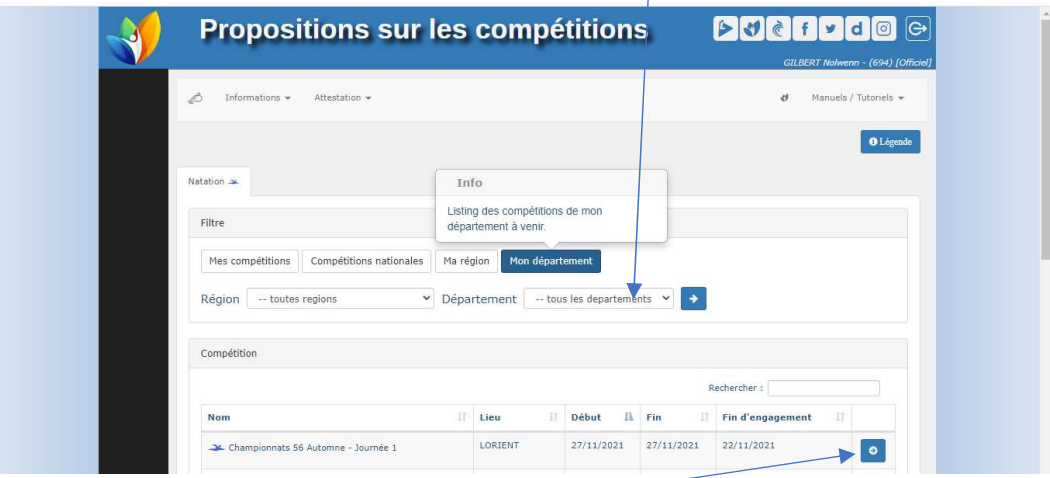

## Choisir la compétition dans la liste

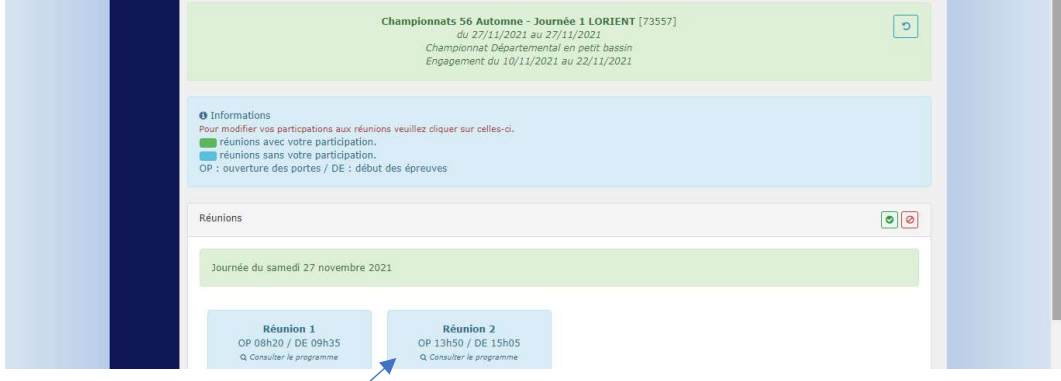

Choisir la réunion où vous souhaitez être officiel

La réunion passe en vert, à tout moment vous pourrez revenir sur la page pour annuler ou modifier vos engagements.